#### **W11\_COMPUTER PROGRAMMINING 2019 SPRING**

## **W11 Introduction to graphics**

## **We will use the class FrameGraphic**

```
import javax.swing.*;
import java.awt.Graphics;
import java.awt.*;
import java.awt.event.*;
public class FrameGraphic extends JFrame
{ private static final long serialVersionUID = 8478974L;
  JPanel d;
  public FrameGraphic(String a,JPanel di)
  { super(a); d=di;
    add(d);
   }
  public static void plot(String a,JPanel di)
   {
     FrameGraphic f = new FrameGraphic(a,di); f.setDefaultCloseOperation( JFrame.EXIT_ON_CLOSE );
     f.setSize(800,500);
     f.setVisible(true); 
  }
}
```
**EX 1: Welcome to Graphic programming**

import javax.swing.\* import java.awt.Graphics; import java.awt.\*; import java.awt.event.\*; import java.awt.geom.\*; public class WelcomeP extends JPanel  ${\rm i}$  private static final long serialVersionUID = 38579L; String isim; public WelcomeP() {isim=JOptionPane.showInputDialog("enter your name : ");} public void paint(Graphics g) { Graphics2D g2=(Graphics2D)g; g2.setFont(new Font("Serif",Font.ITALIC,24));  $g2$ .drawString("Welcome to Java class " + isim,50,50); }

class H11E1 { public static void main(String args[]) {FrameGraphic.plot("Welcome to graphic window",new WelcomeP());}}

#### **EX2:**

}

```
import java.io.*;
import java.applet.Applet;
import java.awt.*;
import java.awt.event.*;
import java.util.*;
import javax.swing.*;
import javax.swing.table.*;
import javax.swing.event.*;
import java.awt.geom.*;
import java.net.URL;
import java.awt.image.*;
public class pictureP extends JPanel
{ private static final long serialVersionUID = 827895698L;
private Image picture;
public pictureP(String s)
{super();
 URL url = getClass().getResource(s);
```

```
 picture = getToolkit().getImage(url);
}
public void paint(Graphics g)
{
Graphics2D g2=(Graphics2D)g;
Dimension d=getSize();
int dx = d width:
int dy = d.height;
g2.drawImage( picture, 0, 0,dx,dy, this);
}
}
```
class H11E2 { public static void main(String args[]) {

pictureP pp=new pictureP("fall.jpg"); FrameGraphic.plot("fall",pp); }

# **EX3:**

}

import javax.swing.\*; import java.awt.Graphics; import java.awt.\*; import java.awt.event.\*; import java.awt.geom.\*; public class lineP extends JPanel { public void paintComponent(Graphics g) { private static final long serialVersionUID = 9580975L; super.paintComponent(g); Graphics2D g2=(Graphics2D)g; g2.setFont(new Font("Serif",Font.BOLD,24)); this.setBackground(Color.YELLOW); g2.setColor(Color.red); g2.setStroke(new BasicStroke(5.0f)); Line2D x=new Line2D.Double(50,50,800,800); g2.draw(x); }}

**class H11E3 { public static void main(String args[]) {lineP pp=new lineP(); FrameGraphic.plot("Plot window",pp); }}**

#### **EX4:**

}

```
import java.awt.Graphics;
import java.awt.*;
import java.awt.event.*;
import java.awt.geom.*;
import javax.swing.*;
public class rectangleP extends JPanel
{ private static final long serialVersionUID = 985397L;
public void paintComponent(Graphics g)
 {
Graphics2D g2=(Graphics2D)g;
super.paintComponent(g);
g2.setFont(new Font("Serif",Font.BOLD,24));
g2.setColor(Color.red);
this.setBackground(Color.MAGENTA);
g2.setStroke(new BasicStroke(10.0f));
Rectangle2D x=new Rectangle2D.Double(50,50,300,200);
g2.draw(x);
\bar{1}/g2.fill(x);
```
}

class H11Ex4 { public static void main(String args[]) {rectangleP pp=new rectangleP(); FrameGraphic.plot("Plot window",pp); } }

#### **EX5:**

import java.util.\*; import javax.swing.\*; import javax.swing.table.\*; import java.awt.\*; import java.awt.event.\*; import javax.swing.event.\*; import java.awt.geom.\*; import java.net.URL; import java.awt.image.\*; import java.util.\*; public class ellipseP2 extends JPanel { private static final long serialVersionUID = 873956L; TexturePaint tp = getImageTexture("fall.jpg"); public TexturePaint getImageTexture(String imageFile)  $\{$ URL url = getClass().getResource(imageFile); Image img = getToolkit().getImage(url); try { MediaTracker tracker = new MediaTracker(this); tracker.addImage(img, 0); tracker.waitForID(0); } catch (Exception e) {} int width  $=$  img.getWidth(this); int height = img.getHeight(this); BufferedImage buffImg = new BufferedImage(width, height, BufferedImage.TYPE\_INT\_ARGB); Graphics  $g = \text{buffering.getGraphics}$ . g.drawImage(img, 0, 0, this);  $\chi$  Rectangle<sub>2D</sub> rect = new Rectangle(0, 0, width, height); return new TexturePaint(buffImg, rect); } public void paintComponent(Graphics g) { super.paintComponent(g); Graphics2D g2=(Graphics2D)g; g2.setPaint(tp); g2.setFont(new Font("Serif",Font.BOLD,24)); //g2.setColor(Color.RED); //this.setBackground(new Color(255,255,255)); Ellipse2D x=new Ellipse2D.Double(50,50,500,200);  $g2.fill(x);$ }

class H11E5 { public static void main(String args[]) {ellipseP2 pp=new ellipseP2(); FrameGraphic.plot("Plot window",pp); }}

### **EX6:**

}

```
import javax.swing.*;
import java.awt.Graphics;
import java.awt.*;
import java.awt.event.*;
import java.awt.geom.*;
public class starP extends JPanel
{
```
public void paint(Graphics g)

```
{
int x[]={55,67,109,73,83,55,27,37,1,43};
int y[]=\{0.36,36,54,96,72,96,54,36,36\};
Graphics2D g2=(Graphics2D)g;
GeneralPath star=new GeneralPath();
star.moveTo(x[0],y[0]);
for(int i=1;i < x.length;i++)
  \{star.lineTo(x[i],y[i]);\}star.closePath();
g2.setColor(Color.blue); 
\frac{1}{2}.draw(star);
g2.fill(star); 
  }
}
```
#### class H11E6 {

public static void main(String args[]) { starP pp=new starP(); FrameGraphic.plot("Plot window",pp); }}

#### **HOMEWORK EXERCISES**

**Homework exercises will be done at home and will bring to next Thursday class printed no late exercises will be excepted. Each code should include student name id#, code plus results should be given. Homeworks will be accepted in written format plus a computer copy in pdf format will be sent to [computer\\_programming@turhancoban.com](mailto:computer_programming@turhancoban.com) adress your file name should be "group"+"week#"+studentname+studentid#.pdf**

- **A W1\_turhan\_coban\_0101333.pdf**
- **B W3\_ali\_veli\_02335646.pdf**

#### **W11HW1 :**

import javax.swing.\*; class H11HW1 { public static void main(String args[])

{ **if\_x ff=(x)->Math.sin(x);** plot2P pp=new plot2P(ff,0.0,2.0\*Math.PI,500,500); FrameGraphic.plot("Plot window",pp); }}

```
//interface
interface if x
{public double func(double x);
default double dfunc(double x)
{ double h=0.00001;
 return (-\frac{func(x+2.0*h)+8.0*func(x+h)-8.0*func(x-h)+func(x-2.0*h)}{12.0*h})}
default double integral(double a,double b)
{
//integral f(x)dxdouble r[]={-0.973906528517171,-0.865063366688984,-0.679409568299024,-0.433395394129247,-0.148874338981631,
0.148874338981631,0.433395394129247,0.679409568299024,0.865063366688984,0.973906528517171};
double c[]={0.066671344308684,0.149451349150580,0.219086362515982,0.269266719309996,0.295524224714752,
0.295524224714752,0.269266719309996,0.219086362515982,0.149451349150580,0.066671344308684};
double z=0, x, y;double k1=(b-a)/2.0;
double k2=(b+a)/2.0;
for(int i=0;i<r.length;i++)
{
x=k2+k1*r[i];y=func(x);z+ = k1 * c[i] * y;}
return z;
```
} }

import javax.swing.\*; import java.awt.Graphics; import java.awt.\*; import java.awt.event.\*; import java.awt.geom.\*; // a simple plot program public class plot2P extends JPanel { private static final long serialVersionUID = 6476348L; int x[]; int  $y$ []; double xmin; double xmax; int n; int width; int height; double x1,x2,y1,y2; public plot2P(if\_x f,double xmini,double xmaxi,int widthi,int heighti) { // height : height of the plot window; // width : width of the plot window // xmin minimum x value // x maximum x value xmin=xmini; xmax=xmaxi; width=widthi; height=heighti; n=100;  $x=new$  int[n+1];  $y=new int[n+1];$  double xd[]=new double[n+1]; double yd[]=new double[n+1]; double ymin=1.0e60; double ymax=-1.0e60;  $for(int i=0; i<=n; i++)$  ${xd[i] = (xmax-xmin)*(double)i/(double)n;}$  $yd[i] = f.func(xd[i]);$  if(yd[i]<ymin) ymin=yd[i]; if(yd[i]>ymax) ymax=yd[i]; } for(int i=0;i $\le$ =n;i++)  ${x[i]=[int)(0.8*width*xd[i]/(xmax-xmin))};$  y[i]=height/3+(int)(0.6\*height\*yd[i]/(ymax-ymin)); }  $x1=0$ ; x2=(int)(0.8\*width\*(2.0\*Math.PI)/(xmax-xmin)); y1=height/3;  $y2 = height/3$ ; } public void paintComponent(Graphics g) { Graphics2D g2=(Graphics2D)g; g2.setRenderingHint(RenderingHints.KEY\_ANTIALIASING, RenderingHints.VALUE\_ANTIALIAS\_ON); GeneralPath pp=new GeneralPath(); pp.moveTo(x[0],y[0]); for(int i=1;i<x.length;i++) {pp.lineTo(x[i],y[i]);} //pp.closePath(); g2.setColor(Color.blue); g2.draw(pp); final float dash $1$ [] = {10.0f}; final BasicStroke d1 = new BasicStroke(1.0f,BasicStroke.CAP\_BUTT, BasicStroke.JOIN\_MITER, 3.0f, dash1, 2.0f); g2.setStroke(d1); Line2D xx=new Line2D.Double(x1,y1,x2,y2);  $g2.draw(xx);$ g2.setStroke(new BasicStroke(1.0f)); Rectangle2D r=new Rectangle2D.Double(0,0,height,width);  $g2.$ draw $(r)$ ;

Plot program is given . Now change the program top plot  $f(x) = x^2 - 3x + 5$  plot line will be dotted and 2 pixel thick.

Some hint to the problem:

} }

```
Graphics2D g2=(Graphics2D)g;
 g2.setFont(new Font("Serif",Font.BOLD,24));
 g2.setColor(Color.RED);
 this.setBackground(new Color(255,255,255));
   float dash3[] = {10.0f,3.0f,3.0f};
   BasicStroke d3 = new BasicStroke(3.0f,BasicStroke.CAP_BUTT, 
                               BasicStroke.JOIN_MITER, 
                              3.0f, dash3, 2.0f);
   g2.setStroke(d3);
```
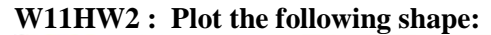

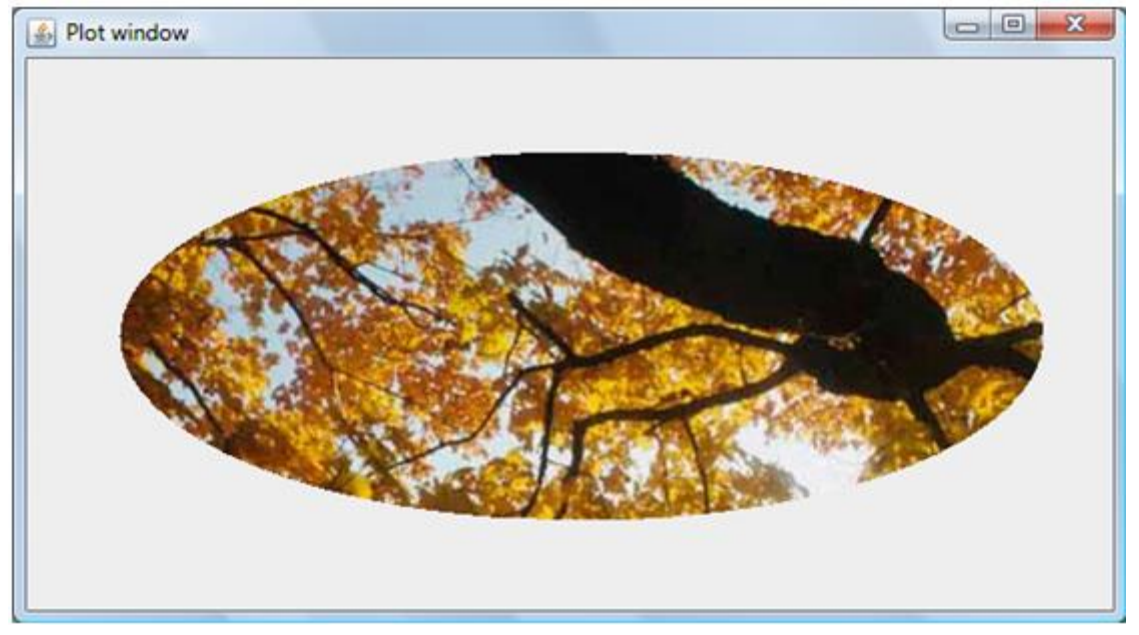